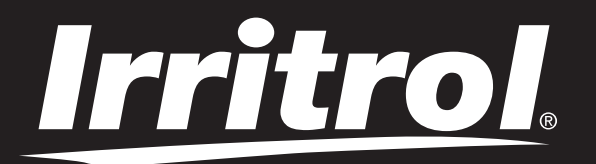

# **Programmatore LIFE 4\_6\_8**

Programmatore per irrigazione

# **Guida dell'utente**

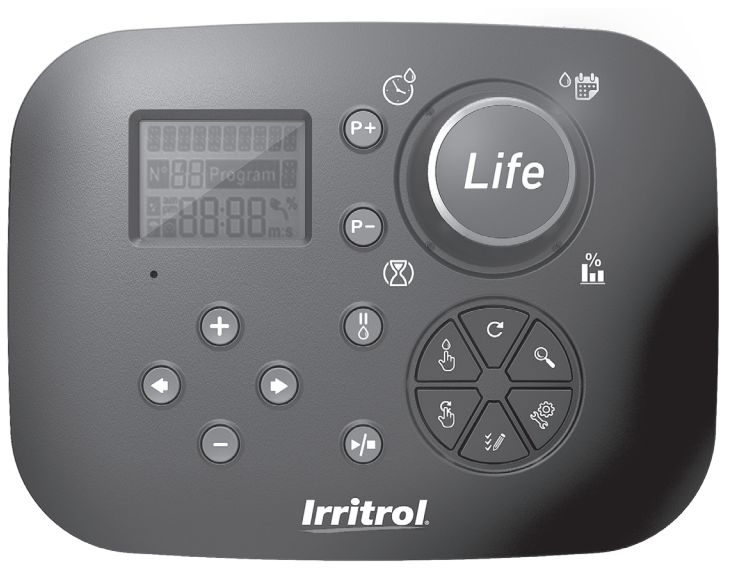

# *Irritrol*

# **Programmatore LIFE 4-6-8**

# Caratteristiche del programmatore LIFE

- Soluzione modulare:
	- Modulo di programmazione universale LIFE-MOD per la famiglia di programmatori per irrigazione LIFE
	- Il modulo di programmazione si adatta automaticamente a ogni modello posteriore:
		- LIFE-B-4: 4 Stazioni più MV, Interno
		- LIFE-B-6: 6 Stazioni più MV, Interno
		- LIFE-B-8: 8 Stazioni più MV, Interno
		- LIFE-B-4-EXT: 4 Stazioni più MV, Esterno
		- LIFE-B-6-EXT: 6 Stazioni più MV, Esterno
		- LIFE-B-8-EXT: 8 Stazioni più MV, Esterno
- 2 programmi di irrigazione indipendenti, A e B
- Programma di irrigazione per 7 giorni di calendario, intervallo giornaliero, giorni pari/dispari
- 3 orari di avvio per programma
- Tempo di funzionamento fino a 8 ore con 1 min di incremento
- Budget impostato dall'utente e budget stagionale preimpostato opzionale
- Opzione di visualizzazione multilingua: inglese, francese, spagnolo, italiano, tedesco
- Visualizzazione data e ora in formato 24 ore attiva senza batteria
- Rilevamento automatico dei cortocircuiti
- Test elettrico completo per l'elettrovalvola: Circuito aperto/cortocircuito, lettura corrente
- Modalità di ritardo PIOGGIA
- Sensore pioggia pronto
- Telecomando Wi-Fi pronto

# Specifiche

### **DIMENSIONI**

#### • **Programmatore**

- 186 mm L
- 140 mm A
- 67 mm P
- **• Modulo di programmazione LIFE-MOD**
	- 186 mm L
	- 140 mm A
	- 47 mm P
- **• Modulo posteriore LIFE-B-4/B-6/B-8 INTERNO** 149 mm L 104 mm A 37 mm P

### **ALIMENTAZIONE**

- **Modulo posteriore LIFE-B-4/B-6/B-8 Alimentazione**: 24 VAC 50/60Hz a 0,625 Amp **Uscita verso ciascuna elettrovalvola e MV**: 24 VAC a 250mA Massimo 2 uscite attive contemporaneamente, compreso MV **Ingresso sensore**: N.C. Contatto pulito - 24 VAC a 15mA
- **Modulo di programmazione LIFE-MOD Alimentazione**: 24 VAC 50/60Hz a 150mA
- **Modulo Wi-Fi (opzionale) Alimentazione**: 3,3 VDC a 150mA

### **USO**

• Il modulo di programmazione e il modulo posteriore (**LIFE-B-4, LIFE-B-6, LIFE-B-8**) funzionano solo abbinati in coppia.

### **TEMPERATURA DI ESERCIZIO**

- $\cdot$  Da -10°C a 60°C
- Mezzi di disconnessione: Type 1Y
- Grado di inquinamento: 2
- Tensione di impulso nominale: 330V

# Modelli di modulo posteriore

• **LIFE-B-4**  $\sqrt{2}$ 4 Stazioni+MV  $\bullet$  (Hilling) 1992233999990000 m n  $000$ U • **LIFE-B-6**  $\sqrt{2}$ 6 Stazioni+MV  $\bullet$  (:::::::) 199333335555555  $\blacksquare$  $0<sub>0</sub>$ r 1 • **LIFE-B-8**  $\Box$ 8 Stazioni+MV  $\bullet$ d daa'a'a'a'a'aa alaa a m n 0000 r 1

# **Programmatore LIFE 4-6-8**

# Indice

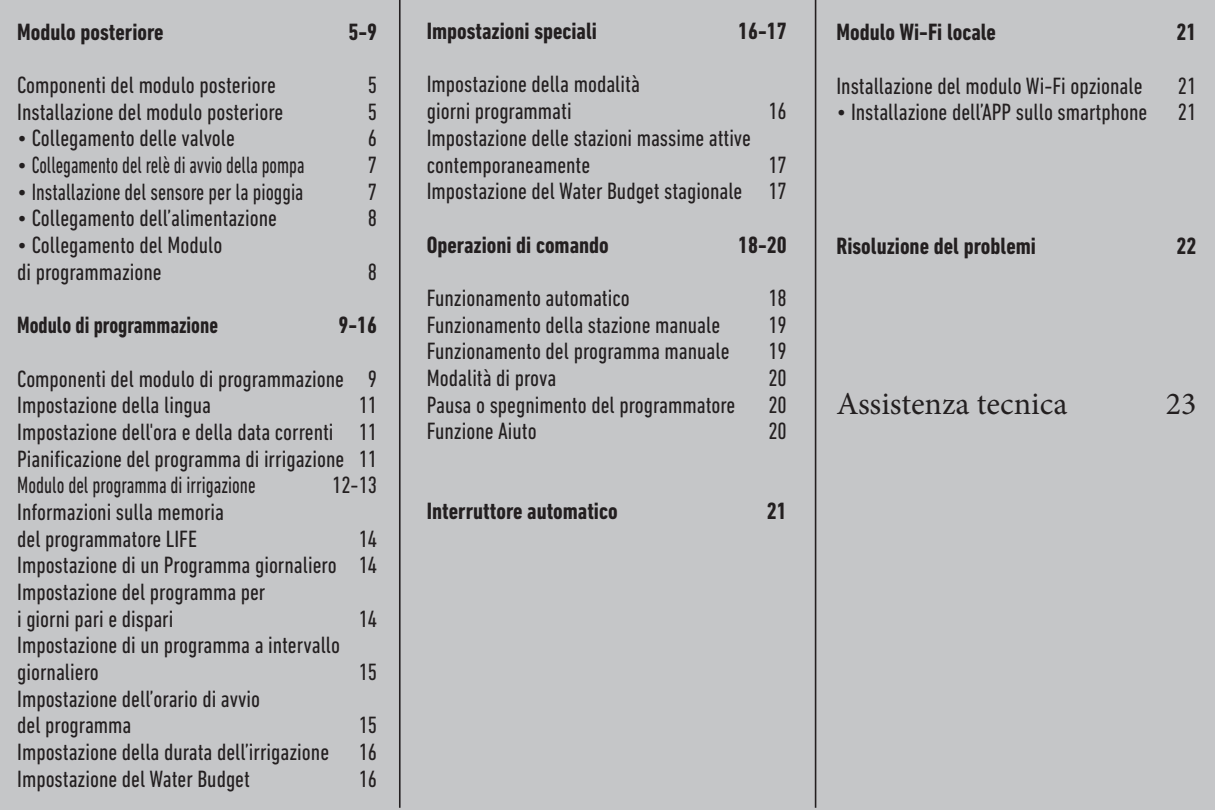

### **MODULO POSTERIORE**

## Componenti del modulo posteriore

- **1.** Morsettiera.
- **2.** Connettore DB15 al modulo di programmazione.
- **3.** Punto di uscita della canalina.
- **4.** Fori di montaggio per l'installazione a parete.
- **5.** Fori di montaggio per l'installazione nel quadro elettrico o per l'installazione alternativa a parete.
- **6.** Ponticello da collegare ai morsetti del SENSORE se non viene usato il sensore pioggia.

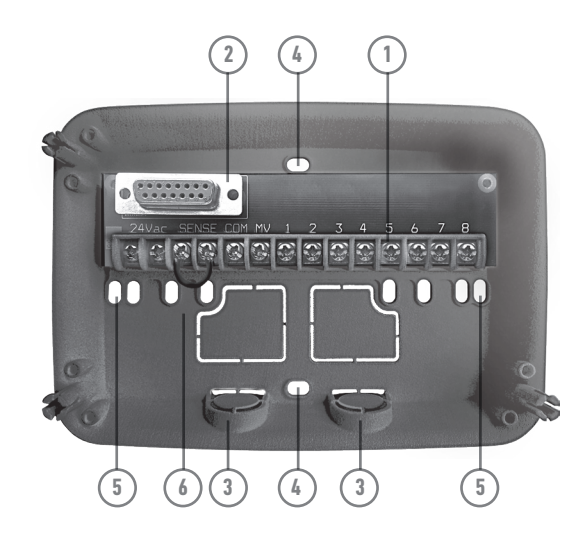

### Installazione del modulo posteriore

- **1.** Per un funzionamento sicuro e affidabile, scegliere un luogo di installazione che offra le seguenti condizioni ideali:
	- All'interno di un garage o di un'altra struttura che offra protezione dalle intemperie.
	- Accesso a una fonte di alimentazione CA con messa a terra (entro 1,2 m) che non sia controllata da un interruttore della luce o utilizzata da un apparecchio ad alta corrente, come un frigorifero o un condizionatore d'aria.
	- Accesso al cablaggio della valvola di controllo dell'irrigatore e al cablaggio degli accessori opzionali.
- **2.** Posizionare il modulo posteriore sulla parete all'altezza degli occhi e far passare la prima vite per legno attraverso l'apertura superiore (A). Posizionare il modulo posteriore in orizzontale e far passare la seconda vite per legno attraverso l'apertura (B). Vedere la **Figura 1**.

 **Nota:** In caso di installazione del programmatore su pareti in cartongesso o in muratura, installare ancoraggi a vite. Installare l'ancoraggio inferiore a vite direttamente 73 mm sotto l'ancoraggio a vite superiore.

**Nota:** La canalina e gli adattatori non sono forniti. Installare la canalina secondo le norme elettriche locali.

**6.** Rimuovere il punto di uscita della canalina. Installare una canalina da 13 mm (C) e (D) per i fili di alimentazione da 24 VAC e per i fili della valvola.

#### **MODULO POSTERIORE**

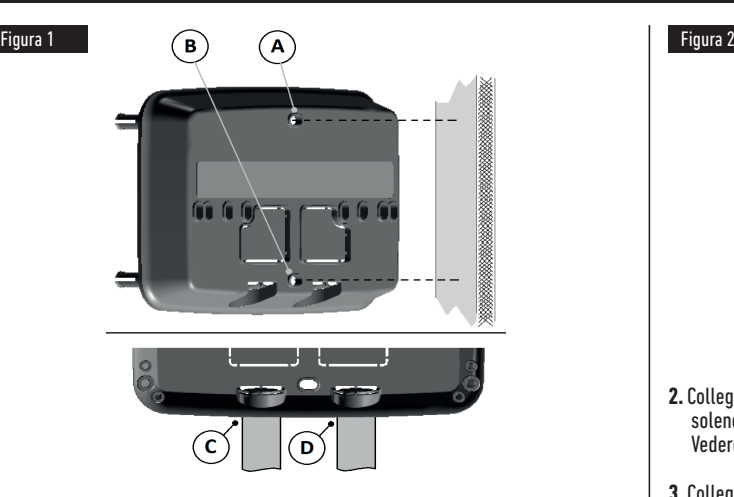

## Collegamento delle valvole

**1.** Posare i fili delle valvole o il cavo delle valvole nell'armadio di comando.

 **Nota:** benché sia possibile utilizzare un filo fino a 2 mm2 , si raccomanda di utilizzare un collegamento per la valvola dell'irrigatore multifilo da 2 mm². Questo cavo è isolato per l'interramento diretto ed è colorato per agevolare l'installazione. Può essere passato direttamente all'interno del programmatore attraverso il foro di accesso per la canalina del filo della valvola (se non viene usata la canalina).

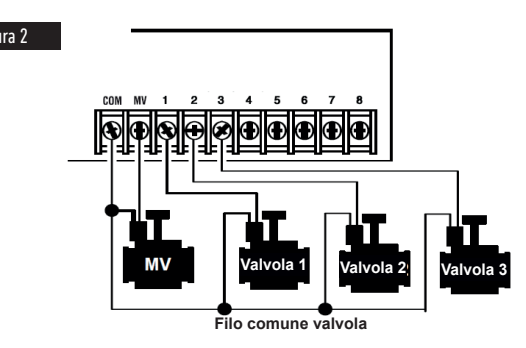

- **2.**Collegare il filo rosso di ciascuna valvola (è possibile usare entrambi i fili del solenoide) a un filo singolo. Questo filo si chiama "filo comune delle valvole". Vedere **Figura 2**.
- **3.**Collegare un filo separato al filo rimanente di ciascuna elettrovalvola. Annotare il codice colore usato per ciascuna valvola e la stazione di irrigazione controllata. Occorrerà avere queste informazioni al momento del collegamento dei fili delle valvole al programmatore.
- **4.**Fissare tutte le giunzioni dei fili usando gli appositi connettori a morsetto. Per evitare la corrosione e possibili cortocircuiti, utilizzare sempre un connettore a morsetto isolato, un tappo per ingrassaggio o un metodo di impermeabilizzazione simile.
- **5.**Sull'estremità del programmatore del cavo di collegamento della valvola, rimuovere 6 mm di isolamento da tutti i fili del cavo.
- **6.**Fissare il filo comune delle valvole al morsetto **COM**. Collegare i singoli fili delle valvole ai relativi morsetti delle stazioni. Collegare il filo della valvola master (se previsto) al morsetto **MV.**

 **Nota:** Il collegamento di una valvola master o del relè di avvio della pompa è opzionale e può non essere necessario per il vostro impianto di irrigazione.

### **MODULO POSTERIORE**

### Collegamento del relè di avvio della pompa

 **ATTENZIONE Per evitare danni al programmatore, assicurarsi che l'assorbimento di corrente del relè di avvio della pompa non superi 0,3 ampere. Non collegare l'avviatore del motore della pompa direttamente al programmatore.**

- **1.** Collegare una coppia di fili al relè di avviamento della pompa a 24 VAC. Introdurre i fili nell'alloggiamento del programmatore con i fili della valvola.
- **2.** Collegare un filo al morsetto **COM**. Collegare il filo rimanente al morsetto **MV**. Vedere la **Figura 3**.

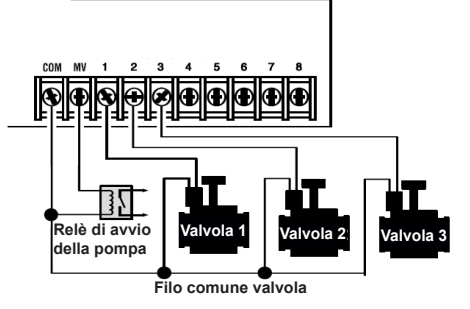

**ATTENZIONE: Per evitare danni alla pompa dovuti al "pompaggio a valvola di mandata chiusa", collegare un cavo del ponticello da qualsiasi morsetto della stazione non utilizzato a un morsetto della stazione con una valvola collegata. Vedere la Figura 3.**

### Installazione del sensore per la pioggia

- Un sensore per la pioggia può essere collegato direttamente al programmatore Life per interrompere automaticamente l'irrigazione in caso di pioggia. Quando il sensore per la pioggia assorbe l'acqua piovana, segnala automaticamente al programmatore LIFE di sospendere tutte le operazioni di irrigazione. Il display mostrerà l'icona **del** alternata (sensore).
- **1.** Posare il cavo del sensore dell'interruttore per la pioggia nel programmatore insieme ai fili della valvola.
- **2.** Rimuovere il filo del ponticello dai morsetti del sensore.
- **3.** Facendo riferimento alle istruzioni fornite con il sensore per la pioggia, collegare due fili dal sensore per applicazioni "Normalmente Chiuso" ai morsetti del Figura 3 sensore. Vedere la **Figura 4**.

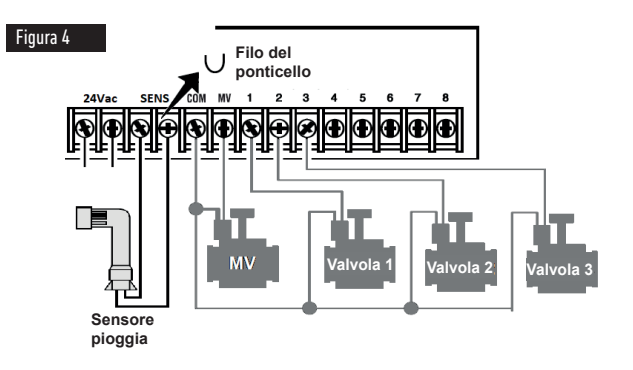

#### **MODULO POSTERIORE**

### Collegamento dell'alimentazione

- **1.** Far passare 10 cm del cavo del trasformatore nel programmatore attraverso la canalina (C) della Figura 1, oppure attraverso il punto di uscita (se non viene usata la canalina).
- **2.** Collegare i cavi marrone e blu del trasformatore ai morsetti contrassegnati con "24 VAC". Vedere **Figura 5**.
- **3.** Collegare il trasformatore alla presa a muro.

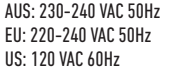

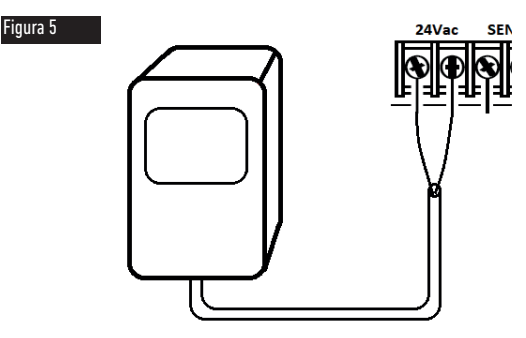

# Collegamento del Modulo di programmazione LIFE

Per completare il montaggio del Programmatore LIFE, collegare il modulo di programmazione al modulo posteriore semplicemente allineandoli e premendoli insieme.

Il modulo di programmazione può essere programmato anche se scollegato dal modulo posteriore. Perché funzioni in questo modo, il modulo di programmazione deve essere ricaricato per almeno 5 minuti (collegato al modulo posteriore) la prima volta che viene utilizzato o dopo 24 ore di assenza di corrente.

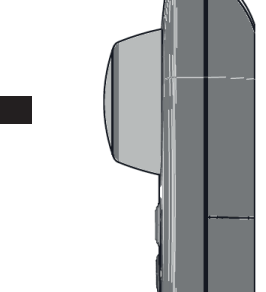

Figura 6

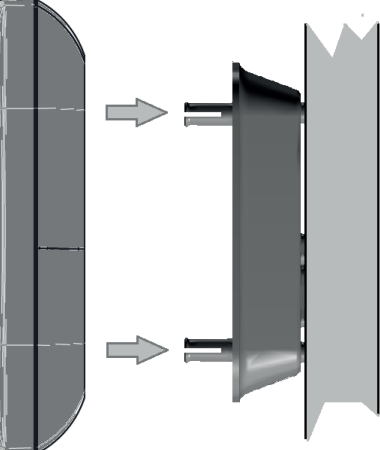

### **MODULO DI PROGRAMMAZIONE**

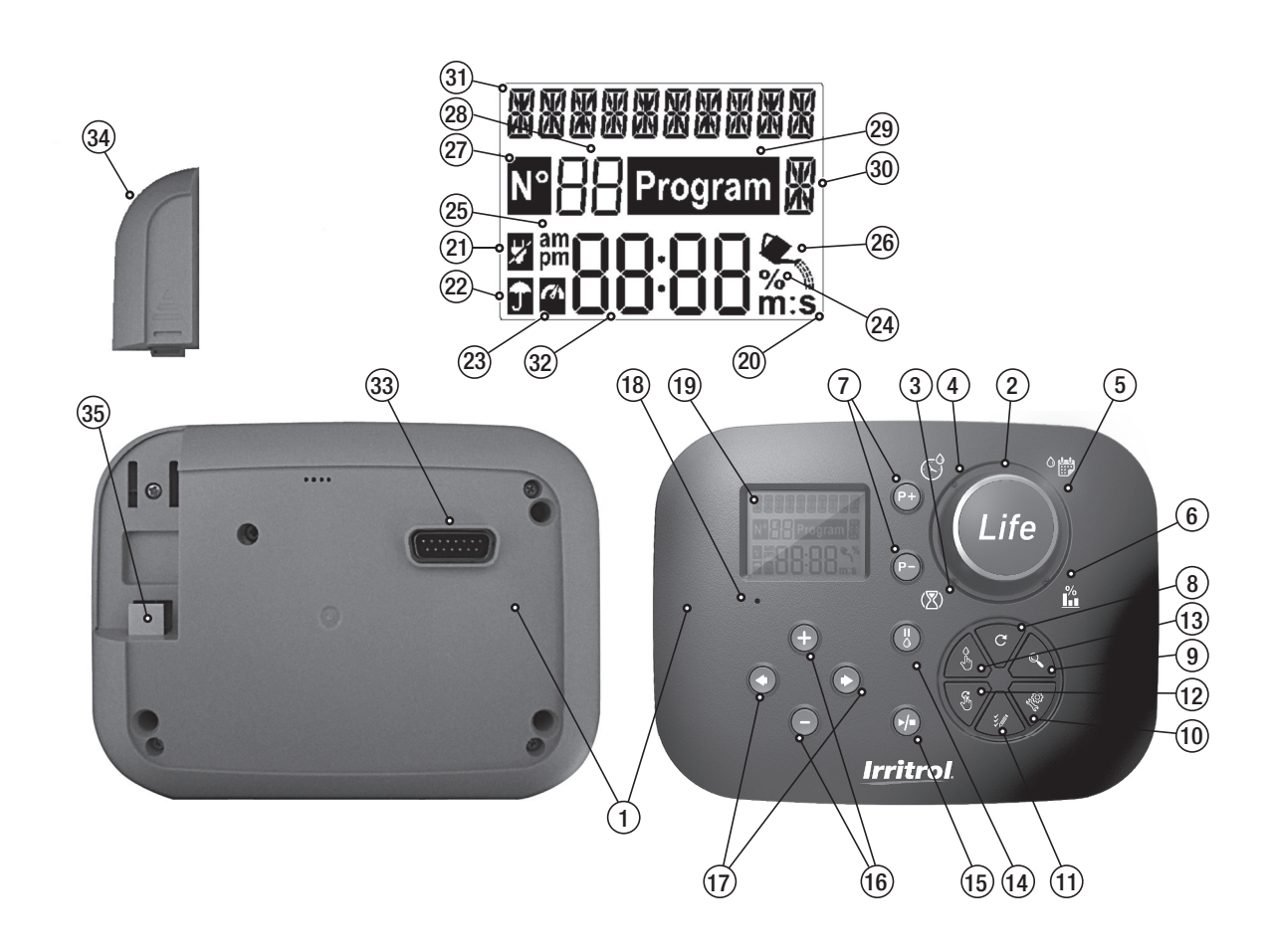

# Componenti del modulo di programmazione

- **1. Modulo di programmazione**
- **2. Manopola di programmazione** Per selezionare le funzioni di irrigazione.

### **Posizioni della manopola di controllo:**

- **3. Tempo di funzionamento 図** Per impostare la durata di funzionamento della stazione.
- **4. Orario di avvio**  $\mathbb{C}^{\circ}$  Per impostare gli orari del programma di irrigazione automatico.
- **5. Giorni di irrigazione <sup>O</sup>lto** Per impostare i singoli giorni della settimana per l'irrigazione automatica.
- **6. Budget d'irrigazione**  Per impostare il budget di irrigazione in base alla durata del tempo di funzionamento.
- **7. Pulsanti P+** e **P-** Selezionano il programma di irrigazione precedente e successivo.
- **8.** Pulsante Automatico  $C$  Per selezionare il funzionamento automatico.
- **9.** Pulsante Aiuto  $\mathbb{Q}$  Per mostrare la guida sul display LCD.
- **10. Pulsante Impostazioni**  Per impostare i parametri del Programmatore.
- **11. Pulsante Test**  $\check{\mathscr{L}}$  Per eseguire un programma per controllare il<br>funzionamento della stazione idraulica ed elettrica.
- 12. Pulsante Programmi manuali  $\mathfrak{F}$  Per selezionare i programmi di irrigazione per il funzionamento manuale.
- 13. Pulsante Stazioni manuali <sub>c</sub>h Per selezionare le stazioni per il<br>funzionamento manuale.
- **14. Pulsante Pausa**  $\land$  Spegne e impedisce il funzionamento automatico della stazione.
- **15.** Pulsante Start/Stop ▶/■ Per avviare o arrestare i programmi e le stazioni manuali e i programmi di prova.
- **16. Pulsanti ⊕ e ⊖** Per aumentare o diminuire i valori numerici sul display e<br>varie funzioni.
- **17.** Pulsanti  $\bigcirc$  e  $\bigcirc$  Per selezionare il parametro funzione precedente o successivo.
- **18. Pulsante Reset** Inserire momentaneamente una graffetta per premere il pulsante nascosto Reset per riavviare le operazioni
- **19. Display LCD.**
- **20. M:S** Simbolo Appare quando la durata temporale mostrata è in minuti e secondi.
- **21. Simbolo** Appare in assenza di alimentazione 24 VAC o quando il Modulo di controllo viene rimosso dal Modulo posteriore.
- **22. Simbolo** Appare quando l'irrigazione automatica è in Pausa.
- **23. Simbolo** Appare quando il sensore è attivo.
- **24. Simbolo** Appare quando è in uso la regolazione della durata di funzionamento del Budget di irrigazione.
- **25. am Simbolo** Appare quando si usa il formato orario 12H.
- **26. Simbolo** Appare quando l'irrigazione è in corso.
- **27. Simbolo** Viene visualizzato per identificare il numero della selezione all'interno di una funzione.
- 28. 882 cifre numero che rappresenta la selezione mostrata.
- **29. Simbolo**  Visualizzato quando si seleziona un programma di irrigazione.
- **30. <sup>86</sup>1 carattere** identifica il programma di irrigazione selezionato o M per la valvola master.
- **31. ■图图 10 caratteri** Testo multilingue per la descrizione delle funzioni e le informazioni di aiuto.
- **32. Display principale** Mostra diversi valori temporali e informazioni sul programmatore.
- **33.** Connettore DB15 al modulo posteriore.
- **34.** Modulo Wi-Fi (opzionale).
- **35.** Spina A di tipo USB per il collegamento del modulo Wi-Fi (opzionale).

\* Se sono visualizzati entrambi, il sensore per la pioggia è attivo

### **MODULO DI PROGRAMMAZIONE**

**Nota: per ottenere i migliori risultati si consiglia di personalizzare prima le IMPOSTAZIONI del programmatore.**

# Impostazione della lingua

- Premere  $\sqrt{\hat{Q}}$  per accedere alle impostazioni del programmatore.
- Premere  $\ddot{\bullet}$  o  $\circledast$  per selezionare LINGUA.

 Molte informazioni sul display possono essere visualizzate in una qualsiasi delle 5 lingue: INGLESE, ITALIANO, FRANCESE, SPAGNOLO, TEDESCO.

• Premere  $\bigoplus$  o  $\bigoplus$  per selezionare la lingua.

# Impostazione dell'ora e della data correnti

- Premere  $\mathbb{R}^{\mathbb{Z}}$  per accedere alle impostazioni del programmatore.
- Premere  $\circledast$  o  $\circledast$  per selezionare 12H 24H.
- Premere  $\bigoplus$  o  $\bigoplus$  per selezionare 12H o 24H.
- Premere il tasto  $\bigcirc$  per selezionare IMPOSTAZIONE ORA.
- Premere  $\Theta$  o  $\Theta$  per impostare l'ora corrente.
- Premere il tasto  $\odot$  per selezionare IMPOSTAZIONE GIORNO.
- Premere  $\Theta$  o  $\Theta$  per impostare il giorno del mese.
- Premere il tasto  $\bigcirc$  per selezionare IMPOSTAZIONE MESE.
- Premere  $\left(\bigoplus_{n=1}^{\infty} 0\right)$  per impostare il mese.
- Premere il tasto  $\odot$  per selezionare IMPOSTAZIONE ANNO.
- Premere  $\left( \bigoplus_{n \in \mathbb{N}} o \right)$  per impostare l'anno.
- Per uscire dalle impostazioni premere il pulsante AUTO  $C$ .

### Pianificazione del programma di irrigazione

Spesso è utile pianificare il programma di irrigazione su carta prima di iniziare le fasi di programmazione.

### **Compilazione del modulo del programma di irrigazione**

Quando si compila il modulo fornito a pagina 10, utilizzare una matita in modo da poter apportare facilmente le modifiche.

Fate riferimento all'esempio mostrato nella pagina a fianco e compilare il modulo in modo simile. Includere le seguenti informazioni:

• **Posizione** - Identificare la posizione di ogni area della stazione di irrigazione e il tipo di pianta da irrigare.

**Nota:** Inserire le seguenti informazioni per ogni programma. Se il programma non è necessario, lasciare vuota la colonna delle informazioni.

- **Programma del giorno di irrigazione** Per la programmazione del Calendario, indicare i giorni della settimana stabiliti per l'irrigazione. Per il programma dell'Intervallo giornaliero, indicare il numero di intervallo desiderato (1–31). Per il programma di irrigazione Giorni pari e dispari, basta selezionare la relativa casella.
- **Durata di funzionamento della stazione** Indica il tempo di funzionamento (da 1 minuto a 8 ore) di ciascuna stazione. Scrivere "Off" per ciascuna stazione per la quale non attivare il programma.
- **Orari di avvio del programma** Indica gli orari del giorno di avvio del programma. Ciascun programma può avere fino a tre orari di avvio per giorno di irrigazione.
- **Budget d'acqua**  indica la percentuale per ridurre o aumentare il tempo di funzionamento attualmente impostato per ciascuna stazione assegnata a un programma selezionato.

A Nota impostante: consultare la nota 1 Impostazioni importanti a pagina 12 e nota 2 Informazioni importanti in questa pagina.

### **PROGRAMMAZIONE**

# Modulo del programma di irrigazione

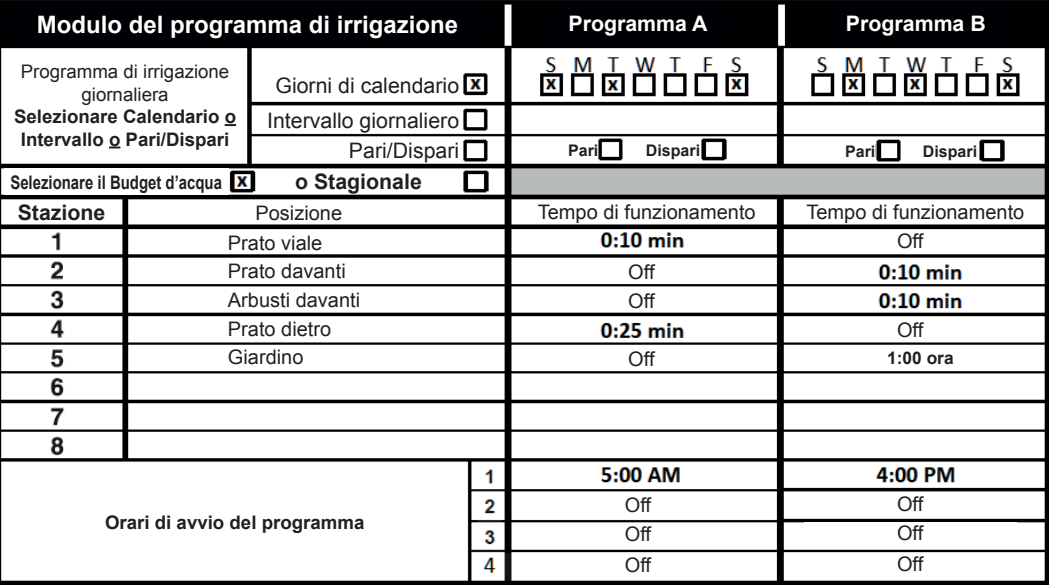

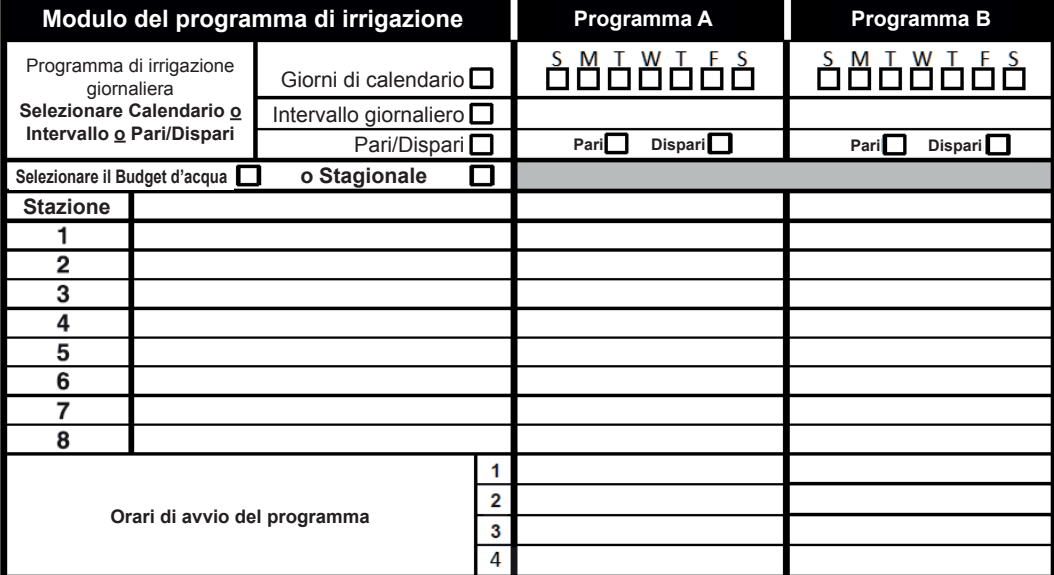

### **PROGRAMMAZIONE**

### Informazioni sulla memoria del programmatore LIFE

In caso di un'interruzione elettrica o se il modulo di programmazione è stato rimosso dal modulo posteriore, il **programmatore LIFE**:

- memorizza permanentemente il programma di irrigazione programmato;
- mantiene l'orologio attivo fino a 24 ore.

### **Tempo di back up**

La durata del tempo dipende da:

- per quanto tempo l'alimentazione di riserva è stata completamente caricata dalla potenza di 24 VAC (30 minuti di carica sono sufficienti per 1 ora di back up, mentre 3 giorni garantiscono il massimo tempo di back up).
- Le attività di programmazione sul modulo di programmazione in mancanza di alimentazione da 24 VAC.

L'alimentazione di riserva è completamente scarica

Quando il programmatore LIFE viene nuovamente alimentato dopo che l'alimentazione di riserva è stata completamente scaricata, il programmatore riprenderà il normale funzionamento a partire dal momento in cui l'alimentazione è stata scaricata completamente. Occorre impostare la data e l'ora correnti.

Questa funzione di memoria permanente consente di continuare a irrigare il giardino con il programma di irrigazione programmato in caso di interruzione prolungata dell'alimentazione elettrica durante la vostra assenza. Basta impostare la data e l'ora correnti, e il programmatore LIFE sarà pronto a controllare automaticamente i vostri irrigatori.

### Impostazione di un Programma giornaliero

Il programma giornaliero consente di impostare ciascun giorno della settimana come giorno di irrigazione attivo o inattivo. Ciascun giorno può essere attivo o inattivo in ciascun programma **A** e **B**.

- 1. Ruotare la manopola di controllo sulla posizione Programma giornaliero <sup>O</sup>
- **2.** Premere **P+** o **P-** per selezionare il programma desiderato **A** o **B**. Comparirà la lettera del programma **A** o **B**.
- **3.** Premere  $\textcircled{\textcircled{\textcirc}}$  o  $\textcircled{\textcircled{\textcirc}}$  per selezionare il giorno della settimana.
- **4.** Premere  $\bigoplus$  o  $\bigodot$  per impostare il giorno su On od Off.
- **5.** Ripetere i passaggi 3 e 4 per ciascun giorno della settimana.
- **6.** Ripetere i passaggi 2-5 per ciascun programma secondo le necessità.
- **7.** Premere il pulsante **Auto** al termine.

## Impostazione del programma per i giorni pari e dispari

L'uso del programma di irrigazione Giorni pari o dispari consente di selezionare i giorni di irrigazione dispari (1º, 3º ecc.) o pari (2º, 4º ecc.).

**Nota:** La MODALITÀ GIORNO nelle Impostazioni deve essere impostata su PARI/ DISPARI.

Ruotare la manopola di controllo sulla posizione Programma giornaliero <sup>O</sup>

Premere **P+** o **P-** per selezionare il programma desiderato **A** o **B**. Comparirà la lettera del programma **A** o **B**.

Premere  $\bigoplus$  o  $\bigodot$  per impostare i **Giorni dispari** o i **Giorni pari**. Ripetere i passaggi 2 e 3 per ciascun programma secondo le necessità.

Premere il pulsante **Auto** C<sup>*i*</sup> al termine.

#### **PROGRAMMAZIONE**

### Impostazione di un programma a intervallo giornaliero

Il programma Intervallo giornaliero consente di impostare i giorni di irrigazione indipendentemente dal giorno della settimana effettivo. Ad esempio, un ciclo di 1 giorno eseguirà l'irrigazione ogni giorno, un ciclo di 2 giorni irrigherà ogni due giorni e così via fino a un ciclo da 31 giorni che irrigherà una volta al mese.

#### **Il giorno di irrigazione attivo è l'ultimo giorno del ciclo.**

Per stabilire un punto di riferimento per l'inizio del Ciclo giornaliero, occorre inserire anche il numero di giorni rimanenti prima dell'irrigazione. Ad esempio, selezionando un ciclo di 3 giorni e inserendo come "Giorni rimanenti" il valore -1, l'irrigazione avverrà il giorno successivo.

**Nota:** La MODALITÀ GIORNO nelle Impostazioni deve essere impostata su INTERVALLO.

- 1. Ruotare la manopola di controllo sulla posizione Programma giornaliero <sup>O</sup>
- **2.** Premere **P+** o **P-** per selezionare il programma desiderato **A** o **B**. Comparirà la lettera del programma A o B.
- **3.** Premere o per selezionare il Ciclo giornaliero.
- **4.** Premere o`per impostare il numero di giorni per il Ciclo giornaliero.<br>5. Premere ◉ o ◉ per selezionare i Giorni rimanenti.
- 
- **6.** Premere  $\bigoplus$  o  $\bigodot$  per impostare il numero di giorni rimanenti (0 giorni rimanenti è Giorno ON o il giorno di irrigazione del ciclo).
- **7.** Ripetere i passaggi 2-6 per ciascun programma secondo le necessità.
- **8.** Premere il pulsante **Auto**  $\mathbb{C}^4$  al termine.

### Impostazione dell'orario di avvio del programma

L'orario di avvio del programma è l'ora del giorno in cui si sceglie di avviare un ciclo del programma di irrigazione automatica.

All'avvio di un programma, ciascuna stazione con un tempo di funzionamento stabilito nel programma funzionerà in ordine numerico, una stazione alla volta.

A volte è necessario eseguire un programma di irrigazione più di una volta al giorno. Ad esempio, in caso di irrigazione di un prato nuovo.

Il programmatore LIFE offre 3 orari di avvio indipendenti al giorno per ogni programma.

- **1.** Ruotare la manopola di controllo sulla posizione Orario di avvio  $\mathbb{C}^{\circ}$ .
- **2.** Premere **P+** o **P-** per selezionare il programma desiderato **A** o **B**. Saranno visualizzati il numero dell'Orario di avvio e la lettera del programma **A** o **B**.
- **3.** Premere  $\textcircled{e}$  o  $\textcircled{e}$  per selezionare il numero dell'Orario di avvio desiderato: 1, 2 o 3.
- **4.** Premere  $\bigoplus$  o  $\bigodot$  per impostare l'orario di avvio.
- **5.** Ripetere i passaggi 3 o 4 per ciascun numero di Orario di avvio, secondo le necessità.
	- Per rimuovere l'Orario di avvio dal programma, diminuire l'Orario di avvio sotto le 12:00 AM (0:00) o aumentarlo oltre le 11:59 PM (23:59).
- **6.** Ripetere i passaggi 2-5 per ciascun programma secondo le necessità.
- **7.** Premere il pulsante **Auto**  $\mathbb{C}^4$  al termine.

### **PROGRAMMAZIONE**

### Impostazione della durata di funzionamento della stazione

La durata di funzionamento della stazione è la quantità di tempo di funzionamento di una stazione una volta avviata. Una stazione viene assegnata a un programma quando le viene attribuito un tempo di funzionamento definito che va da 1 minuto a 8 ore. Ogni stazione può avere una durata di funzionamento diversa in ogni programma.

- **1.** Ruotare la manopola di controllo sulla posizione Tempo di funzionamento  $\mathbb{\overline{R}}$ .
- **2.** Premere **P+** o **P-** per selezionare il programma desiderato **A** o **B**. Saranno visualizzati il numero del Tempo di funzionamento e la lettera del programma **<sup>A</sup>** <sup>o</sup>**B**.
- **3.** Premere  $\textcircled{\textcolor{blue}{\bullet}}$  o  $\textcircled{\textcolor{blue}{\bullet}}$  per selezionare il numero del Tempo di funzionamento desiderato da 1 al numero massimo delle stazioni del modello del programmatore LIFE: 4, 6 o 8.
- **4.** Premere  $\bigoplus$  o  $\bigodot$  per impostare il tempo di funzionamento.
	- Per rimuovere la stazione dal programma, ridurre la durata del tempo di funzionamento a meno di 1 minuto per visualizzare OFF.
- **5.** Ripetere i passaggi 3 o 4 per ciascun numero del Tempo di funzionamento, secondo le necessità.
- **6.** Ripetere i passaggi 2-5 per ciascun programma secondo le necessità.
- **7.** Premere il pulsante **Auto**  $C^*$  al termine.

# Impostazione del Water Budget

Il Budget d'acqua consente di ridurre o aumentare facilmente il tempo di funzionamento attualmente impostato per ciascuna stazione assegnata a un programma selezionato. La regolazione può essere eseguita a incrementi del 10% dallo 0% (programma Off) al 200% del tempo di funzionamento normale (100%).

**Nota:** Il budget d'acqua viene applicato ai programmi **A** e **B** indipendentemente. Ad esempio, applicando il Budget d'acqua al programma **A** non si influenzerà il tempo di funzionamento di nessuna stazione assegnata al Programma **B**.

**1.** Ruotare la manopola di controllo su Budget d'acqua .

- **2.** Premere **P+** o **P-** per selezionare il programma desiderato **A** o **B**. Sarà visualizzata la lettera del programma **A** o **B** e la percentuale attualmente impostata per il programma.
	- **Nota:** se è stato impostato STAGIONALE nelle IMPOSTAZIONI, la percentuale mostrata

è il valore preimpostato in fabbrica, lo stesso vale per il Programma **A** e **B**. Non sono consentite regolazioni manuali.

- **3.** Premere  $\bigoplus$   $\bigcap$   $\bigodot$  per selezionare la percentuale di regolazione desiderata; cioè, 90% equivale a una riduzione del 10% del tempo di funzionamento della stazione e 200% raddoppia il tempo di funzionamento della stazione.
- **4.** Ripetere i passaggi 2 e 3 per ciascun programma secondo le necessità.

### **5.** Premere il pulsante **Auto**  $C<sup>2</sup>$  al termine.

**Nota:** Durante il funzionamento, il display mostra il tempo di funzionamento regolato per ciascuna stazione nel momento in cui inizia a funzionare. Come promemoria delle impostazioni del Budget d'acqua (diverse dal 100%), comparirà il simbolo **%** con l'ora corrente.

### **IMPOSTAZIONI SPECIALI**

Ulteriori impostazioni sono disponibili per rispondere al meglio alle vostre esigenze.

### Impostazione della modalità giorni programmati

- Premere  $\mathbb{R}^{\mathbb{Z}^3}$  per accedere alle impostazioni del programmatore.
- Premere  $\textcircled{\textcircled{\tiny{\textcirc}}}$  o  $\textcircled{\textcircled{\textcirc}}$  per selezionare **MODALITÀ GIORNALIERA**
- Premere  $\bigoplus$  o  $\bigodot$  per impostare il tipo di programma di irrigazione:

### **SETTIMANALE**

indica quali giorni della settimana si desidera irrigare

### **CICLICO**

indica il numero di ciclo giornaliero desiderato

### **PARI / DISPARI**

indica che l'irrigazione avverrà nei giorni pari o dispari del mese.

**16**

### **IMPOSTAZIONI SPECIALI**

### Impostazione del numero massimo di stazioni attive contemporaneamente

- Premere  $\langle \hat{\mathbb{S}}^{\rangle}$  per accedere alle impostazioni del programmatore.
- Premere  $\circledast$  o  $\circledast$  per selezionare **STAZ MAX ON** . Il programmatore LIFE può attivare al massimo 2 elettrovalvole contemporaneamente, ovvero:

#### **1 stazione con MV o 2 stazioni senza MV.**

Premere  $\bigoplus$  o  $\bigoplus$  per selezionare:

- **1-V SÌ-MV**, 1 Valvola e valvola master
- **2-V NO-MV**, 2 Valvole e nessuna valvola master

**Nota importante 1:** selezionando **1-V SÌ-MV** un programma **A** o **B** che viene avviato automaticamente o manualmente mentre un ciclo dell'altro programma **B** o **A** è in corso, sarà ritardato (in coda) fino al termine del ciclo di irrigazione del programma. In tal caso, può sembrare che gli irrigatori non si siano spenti o che stiano funzionando in un'ora del giorno inaspettata. Per evitare code, assicurarsi che ciascun programma **A** o **B** del ciclo di irrigazione possa funzionare completamente prima dell'ora di avvio successiva dell'altro programma **B** o **A**.

Questo può essere facilmente determinato sommando la durata di funzionamento di tutte le stazioni in funzione durante il programma (**A** o **B**), quindi selezionando per il programma **B**, o **A**, un orario di avvio che possa consentire il completamento del programma di irrigazione iniziale. Se il Budget d'acqua viene usato per aumentare la durata del tempo di funzionamento, questo deve essere considerato anche nel tempo di funzionamento totale. Fare riferimento a questa informazione quando si impostano gli orari di avvio del programma come descritto a pagina 12 e il Budget d'acqua a pagina 16.

Selezionando **2-V NO-MV** si avvia un programma che è stato avviato automaticamente o manualmente durante un ciclo di irrigazione. In tal caso, assicurarsi che la pressione dell'acqua sia sufficiente a far funzionare contemporaneamente due elettrovalvole. In caso contrario, selezionare 1V SÌ-MV.

 **Nota importante 2:** quando si imposta più di un orario di avvio per lo stesso programma (A o B) assicurarsi che ogni orario di avvio sia impostato dopo il completamento del ciclo di irrigazione precedente, altrimenti l'orario di avvio verrà scartato.Questo può essere facilmente determinato sommando la durata di funzionamento di tutte le stazioni in funzione durante il programma, quindi selezionando l'ora di avvio successiva che può consentire il completamento del ciclo di

irrigazione iniziale. Se il Budget d'acqua viene usato per aumentare la durata del tempo di funzionamento, questo deve essere considerato anche nel tempo di funzionamento totale. Fare riferimento a questa informazione quando si impostano gli orari di avvio del programma come descritto a pagina 12 e il Budget d'acqua a pagina 16.

Programmatore Irritrol LIFE 4-6-8

### Impostazione del budget d'acqua stagionale

Il programmatore LIFE è stato preimpostato per regolare automaticamente il Budget per seguire i cambiamenti meteorologici stagionali medi. Un valore diverso di un budget viene impostato ogni 10 giorni di ciascun mese, per un totale di 36 diversi valori di budget per l'intero anno.

- Premere  $\sqrt{\hat{S}}$  per accedere alle impostazioni del programmatore.
- Premere  $\bigcirc$  o  $\bigcirc$  per selezionare **STAGIONALE**.
- Premere  $\bigoplus$  o  $\bigoplus$  per selezionare:

### **STAGIONALE OFF**,

**EMISF-N On**, se il programmatore si trova nell'emisfero nord, **EMISF-S On**, se il programmatore si trova nell'emisfero sud.

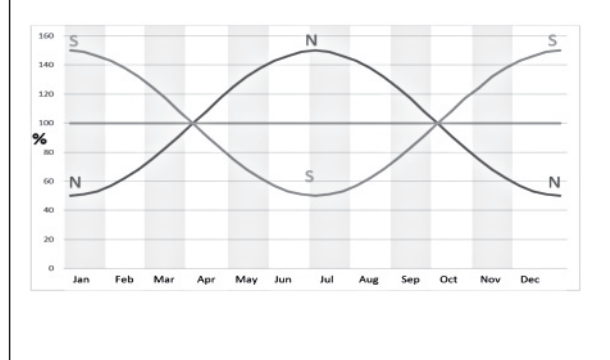

**Gen Feb Mar Apr Mag Giu Lug Ago Set Ott Nov Dic**

### **OPERAZIONI DI COMANDO**

## Funzionamento del programmatore

Il programmatore LIFE ha cinque modalità di funzionamento:

**Automatica**  $\mathbf{C}$ **, Stazioni manuali**  $\frac{0}{2}$ , Programmi manuali  $\frac{0}{2}$ , Test  $\frac{1}{2}$  e Pausa  $(0)$   $\wedge$ .

Nella modalità Automatica, il programmatore tiene traccia dell'ora e del giorno e gestisce gli orari di irrigazione automatica come programmato. La modalità Stazioni manuali consente di avviare e controllare manualmente una singola stazione. La modalità Programmi manuali consente di avviare manualmente i programmi di irrigazione. La modalità Test consente di eseguire un programma rapido e temporaneo per testare il funzionamento di ciascuna valvola di controllo della stazione e un test rapido della rete elettrica. La modalità Pausa (Off) impedisce il funzionamento di tutte le stazioni.

Priorità per le modalità di funzionamento:

- **1.**Entrando in modalità **Pausa (Off)**, il funzionamento si arresta e impedisce l'accesso alle modalità Test, Stazioni manuali, Programmi manuali e ai programmi di irrigazione automatica.
- **2.**Entrando in modalità **Test**, il funzionamento si arresta e impedisce l'avvio delle modalità Stazioni manuali, Programmi manuali e dei programmi di irrigazione automatica.
- **3.**Entrando in modalità **Stazioni manuali**, il funzionamento si arresta e impedisce l'avvio delle modalità Programmi manuali e dei programmi di irrigazione automatica.

**Nota:** nelle modalità Pausa (Off), Test e Stazioni manuali, la modalità di funzionamento AUTO può essere attivata solo per visualizzare la data e l'ora correnti, ma non è possibile accedere al programma di irrigazione automatica.

## Funzionamento automatico

Il funzionamento automatico si attiva ogni volta che l'orario di avvio e il giorno di irrigazione programmati corrispondono all'orologio interno e al calendario del programmatore LIFE.

Premere **Auto**  $C$  per impostare il funzionamento automatico. Inoltre il programmatore LIFE torna automaticamente al controllo AUTO dopo 3 minuti dall'ultima pressione di un qualsiasi pulsante. Tuttavia, il programmatore LIFE funzionerà automaticamente in qualsiasi altra modalità di funzionamento diversa da **Pausa (Off)**.

Durante il funzionamento automatico, il display mostrerà l'ora e la data correnti.

Quando si usa il formato dell'ora 12H la data è MM-GG-AAAA.

Quando si usa il formato dell'ora 24H la data è GG-MM-AAAA.

Quando c'è un ulteriore INFORMAZIONE, la parola "INFO" sostituirà il numero dell'anno AAAA.

Premere  $\odot$  o  $\odot$  per visualizzare le INFORMAZIONI o tornare all'ora e data correnti. Le INFORMAZIONI possibili sono:

**NO 24VAC**: durante un'interruzione dell'alimentazione elettrica o quando il modulo di controllo viene rimosso.

**ATTIVAZIONE MANUALE**: quando una stazione è stata attivata manualmente.

**IRRIGAZIONE**: quando è attivo un ciclo di irrigazione.

**TEST ATTIVO**: quando è in funzione un programma di TEST. PAUSA ATTIVA: quando la modalità di funzionamento del programmatore è PAUSA (Off).

**CORTOCIRC**: quando almeno una linea della stazione è in cortocircuito.

### **OPERAZIONI DI COMANDO**

## Funzionamento della stazione manuale

Le operazioni manuali del programmatore sostituiranno tutte le operazioni automatiche attualmente attive e l'ingresso del sensore. Qualsiasi orario di avvio del programma automatico impostato durante un'operazione manuale viene annullato.

Il funzionamento manuale consente di assegnare a qualsiasi stazione una durata di funzionamento temporanea. Il funzionamento manuale arresta qualsiasi ciclo di irrigazione in corso.

1. Premere il pulsante Stazione manuale  $\sqrt{\phi}$ .

Verranno visualizzati il numero della stazione selezionata e un tempo di funzionamento manuale.

Premere  $\textcircled{\textcircled{\small{a}}}$  o  $\textcircled{\textcircled{\small{b}}}$  per selezionare il numero della stazione desiderata. I numeri delle stazioni vanno da 1 al numero massimo di stazioni del modello del programmatore LIFE: 4, 6 o 8.

**2.** Per avviare manualmente una stazione attualmente spenta (il simbolo  $\leftarrow$  è spento per indicare che la stazione è spenta), premere il pulsante  $\bigoplus$  o  $\ominus$  per impostare il tempo di funzionamento da 1 minuto (0:01) a 8 ore (8:00) e premere il pulsante Start/ Stop  $\blacktriangleright/\blacktriangleright$ . Il simbolo  $\blacktriangleright$  è acceso per indicare che la stazione è accesa.Nota: una volta raggiunto il numero massimo di stazioni attivabili, premere il pulsante Start/Stop  $\blacktriangleright$ / $\blacktriangleright$ . Il simbolo  $\blacktriangleright$  è acceso per indicare che la stazione è accesa.

**Nota:** Il tempo di funzionamento temporaneo della stazione non influisce sul tempo di funzionamento della stazione nell'ambito di un programma automatico.

**3.** Per arrestare manualmente una stazione attualmente attiva (il simbolo  $\blacktriangle$ <sub>s</sub> è attivo per indicare che la stazione è attiva), premere il pulsante Start/Stop  $\blacktriangleright$ / $\blacktriangleright$  per arrestare la stazione selezionata. Il simbolo  $\blacktriangleright$  è spento per indicare che la stazione è spenta.

**4.** Ripetere i passaggi 2–4 per le stazioni aggiuntive.

**5.** Premere il pulsante **Auto**  $\mathbb{C}^4$  al termine.

## Funzionamento del programma manuale

Il funzionamento del programma manuale consente di avviare manualmente i programmi di irrigazione automatica.

**1.** Premere il pulsante Programma manuale  $\mathcal{F}_1$ .

Comparirà il numero del programma selezionato.

- **2.** Premere  $\bigoplus$  o  $\bigodot$  per selezionare il programma desiderato, A o B, da attivare automaticamente.
- **3.** Per attivare manualmente un ciclo di irrigazione per un programma attualmente spento (il simbolo  $\blacktriangleright$  indica che il ciclo di irrigazione del programma è spento), premere il pulsante Start/Stop  $\blacktriangleright$ / $\blacktriangleright$ . Il simbolo  $\blacktriangleright$  è acceso per indicare che il ciclo di irrigazione è attivo. Nota: una volta raggiunto il numero massimo di stazioni attivabili, premendo il pulsante Start/Stop  $\blacktriangleright$  non si avvierà il ciclo di irrigazione e sul display comparirà CODA. Saranno visualizzati i cicli di irrigazione (IN CODA) fino al termine del ciclo di irrigazione corrente.
- **4.** Per avanzare manualmente attraverso la sequenza della stazione per il programma selezionato, premere il pulsante  $\left(\bigstar\right)$ .
- **5.** Per eliminare manualmente la condizione di CODA per il programma selezionato e riportarlo in condizione di disattivazione, premere il pulsante Start/Stop.
- **6.** Per terminare manualmente un ciclo di irrigazione per un programma attualmente attivo (il simbolo  $\blacktriangleright$  è acceso per indicare che il ciclo di irrigazione del programma è attivo), premere il pulsante Start/Stop  $\blacktriangleright$ / $\blacktriangleright$ . Il simbolo  $\blacktriangleright$  è spento per indicare che il ciclo di irrigazione è spento.

**7.** Ripetere i passaggi 2–6 per i programmi aggiuntivi.

Premere il pulsante **Auto C** al termine.

### **OPERAZIONI DI COMANDO**

# Modalità di prova

Selezionando questa funzione è possibile eseguire un rapido programma di irrigazione temporanea per testare il funzionamento di ogni stazione di irrigazione o per testare il funzionamento di ogni linea elettrica all'elettrovalvola. L'avvio di un test arresta qualsiasi ciclo di irrigazione in corso o le operazioni manuali della stazione.

- **1.** Premere il pulsante di Test  $\check{\check{z}}\mathscr{O}$ .
- **2.** Premere  $\textcircled{e}$   $\text{o}$   $\textcircled{e}$  per selezionare il test desiderato: TEST VALVOLA  $\text{o}$  TEST ELETTRICO.

### **Test valvola (test delle stazioni di irrigazione)**

- **3.** Selezionare TEST VALVOLA.
- **4.** Per avviare manualmente il test della valvola quando è attualmente OFF (il simbolo è spento per indicare che il ciclo di irrigazione del test della valvola è OFF), premere il pulsante  $\oplus$  o  $\ominus$  per impostare il tempo di funzionamento da 1 secondo  $(0:01 \text{ m:s})$  a 8 minuti (8:00  $\text{m:s}$  ) e premere il pulsante Start/Stop  $\blacktriangleright$ / $\blacktriangleright$ . Il simbolo è acceso per indicare che il ciclo di irrigazione di test della valvola è attivo.
- **5.** Per terminare manualmente il ciclo di irrigazione di test della valvola quando è attualmente ON (il simbolo  $\blacklozenge$  è acceso per indicare che il ciclo di irrigazione del test della valvola è ON), premere il pulsante Start/Stop  $\blacktriangleright$ / $\blacktriangleright$ . Il simbolo  $\blacktriangleright$  è spento per indicare che il ciclo di irrigazione è spento.

### **Test elettrico (test della linea elettrica verso i solenoidi delle valvole)**

- **6.** Selezionare TEST ELETTRICO.
- **7.** Per avviare manualmente il test elettrico, premere il pulsante Start/Stop ►/■. Il test inizia e finisce automaticamente.
- **8.** Premere il pulsante  $\bigoplus$  o  $\bigodot$  per visualizzare lo stato di ciascuna linea:
- APERTA
- IN CORTOCIRCUITO
- Valore corrente in mA
- **9.** Premere il pulsante **Auto**  $C<sup>4</sup>$  al termine.

# Pausa o spegnimento del programmatore LIFE

Questa funzione consente di ritardare tutte le operazioni di irrigazione automatica da 1 a 31 giorni o di disattivarle. La condizione OFF è indicata come IN PAUSA senza che venga visualizzato il numero di giorni di pausa.

### **Per impostare il programmatore LIFE su Pausa o OFF:**

- 1. Premere il pulsante Pausa  $\wedge$ .
- **2.** Premere  $\bigoplus$  o  $\bigodot$  per selezionare il numero di giorni desiderato da 1 a 31 o per selezionare OFF (IN PAUSA). Se in Pausa o in OFF, il simbolo  $\blacksquare$  è acceso.
- **3.** Premere il pulsante Auto al termine.

### **Per togliere il programmatore LIFE da Pausa o OFF:**

4. Premere il pulsante Auto  $C^4$  e poi il pulsante Pausa

# Funzione AIUTO

Il programmatore LIFE ha una funzione di AIUTO per fornire aiuto immediato per la funzione corrente.

- Premere e tenere premuto il tasto AIUTO  $\mathbb{Q}_p$  per iniziare a visualizzare il testo di aiuto sul display. NOTA: il testo di aiuto si ripete a ogni pressione del pulsante  $\mathbb{A}$ IIITO  $\mathbb{Q}$
- Rilasciare il pulsante AIUTO  $\mathbb Q$  al termine.

**Nota:** in IMPOSTAZIONI l'aiuto consiglia di consultare la Guida Utente.

### **INTERRUTTORE AUTOMATICO**

# Interruttore automatico

Il programmatore LIFE è dotato di un interruttore elettronico che rileva automaticamente una condizione di sovraccarico su un morsetto della stazione durante il funzionamento e spegne la stazione prima che si verifichino danni al programmatore. Il programmatore LIFE passa alla stazione successiva programmata in sequenza per continuare il ciclo di irrigazione.Quando una stazione è in cortocircuito, INFO-CORTOCIRC viene visualizzato in modalità di funzionamento automatico.

Eseguire un test elettrico per verificare le condizioni di cablaggio correnti. Quando **tutti i numeri delle stazioni** sono visualizzati come in cortocircuito, la valvola master non funziona correttamente. Quando una stazione in cortocircuito non è più in cortocircuito, INFO-CORTOCIRC viene rimossa.

**Importante:** La causa più comune di una condizione di sovraccarico è un cortocircuito nel cablaggio della valvola o un'elettrovalvola difettosa. La causa della condizione di sovraccarico deve essere corretta prima di continuare a far funzionare il regolatore.

### Modulo Wi-Fi locale **MODULO WI-FI LOCALE**

Con il modulo Wi-Fi opzionale, il programmatore LIFE è accessibile localmente tramite Wi-Fi da uno Smartphone.

# Installazione del modulo Wi-Fi opzionale

- Rimuovere il contenitore vuoto 34a dal retro del modulo di programmazione 1 facendolo scorrere verso l'alto.
- Collegare il modulo Wi-Fi opzionale 34b nella stessa posizione in cui si trovava il contenitore vuoto facendolo scorrere verso il basso.

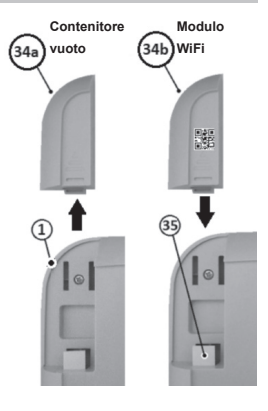

# Installazione dell'APP sullo smartphone

• Andare sull'APP Store e cercare "LIFE Controller".

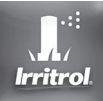

- Scaricare e installare l'APP "LIFE Controller" sullo smartphone. • Avviare l'APP "LIFE Controller" e seguire la procedura di login per abbinare l'APP al
- programmatore LIFE.

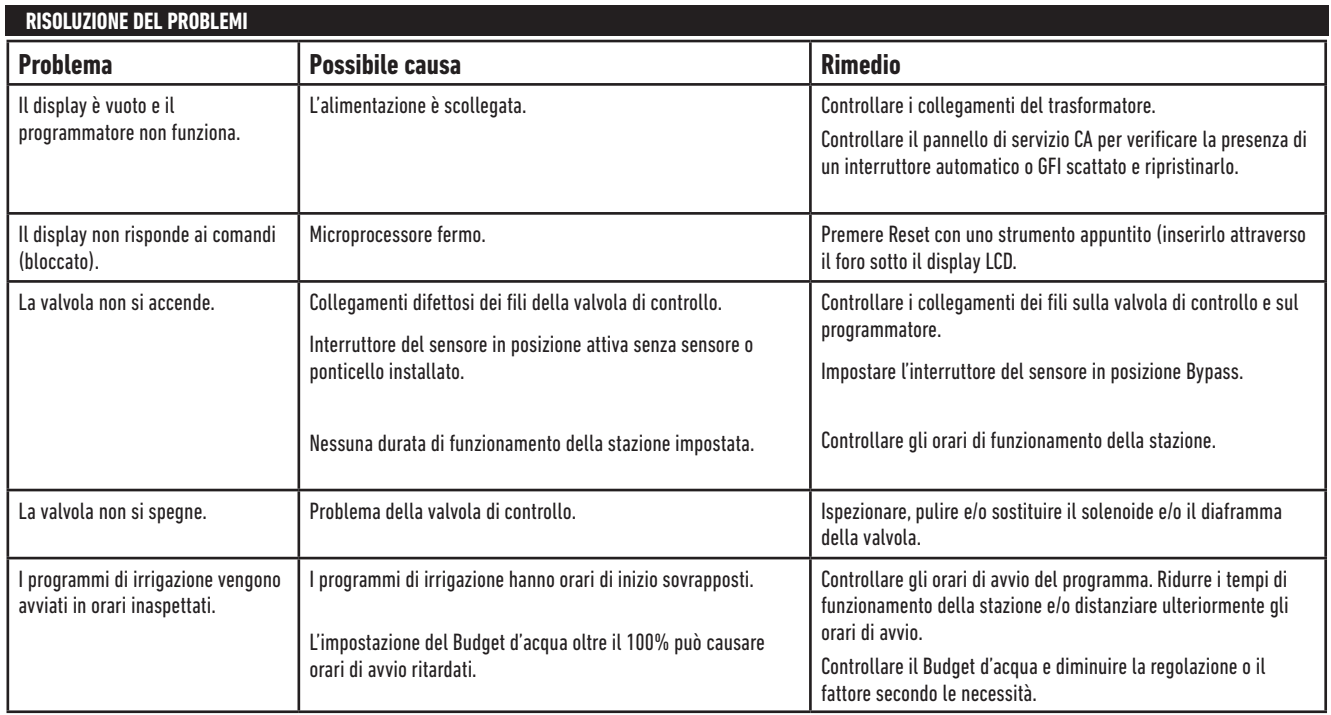

### Smaltimento corretto di questo prodotto

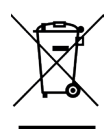

Simbolo che indica che in tutta l'UE il prodotto in oggetto non deve essere smaltito con altri rifiuti domestici. Per evitare possibili danni all'ambiente o alla salute umana derivanti dallo smaltimento incontrollato dei rifiuti, riciclarlo responsabilmente per promuovere il riutilizzo sostenibile delle risorse materiali. Per smaltire la centralina in modo sicuro utilizzare i sistemi di raccolta specializzata o contattare il rivenditore presso il quale è stata acquistata. Lui può prendere indietro il prodotto per un reciclaggio sicuro per l'ambiente.

**NOTE** 

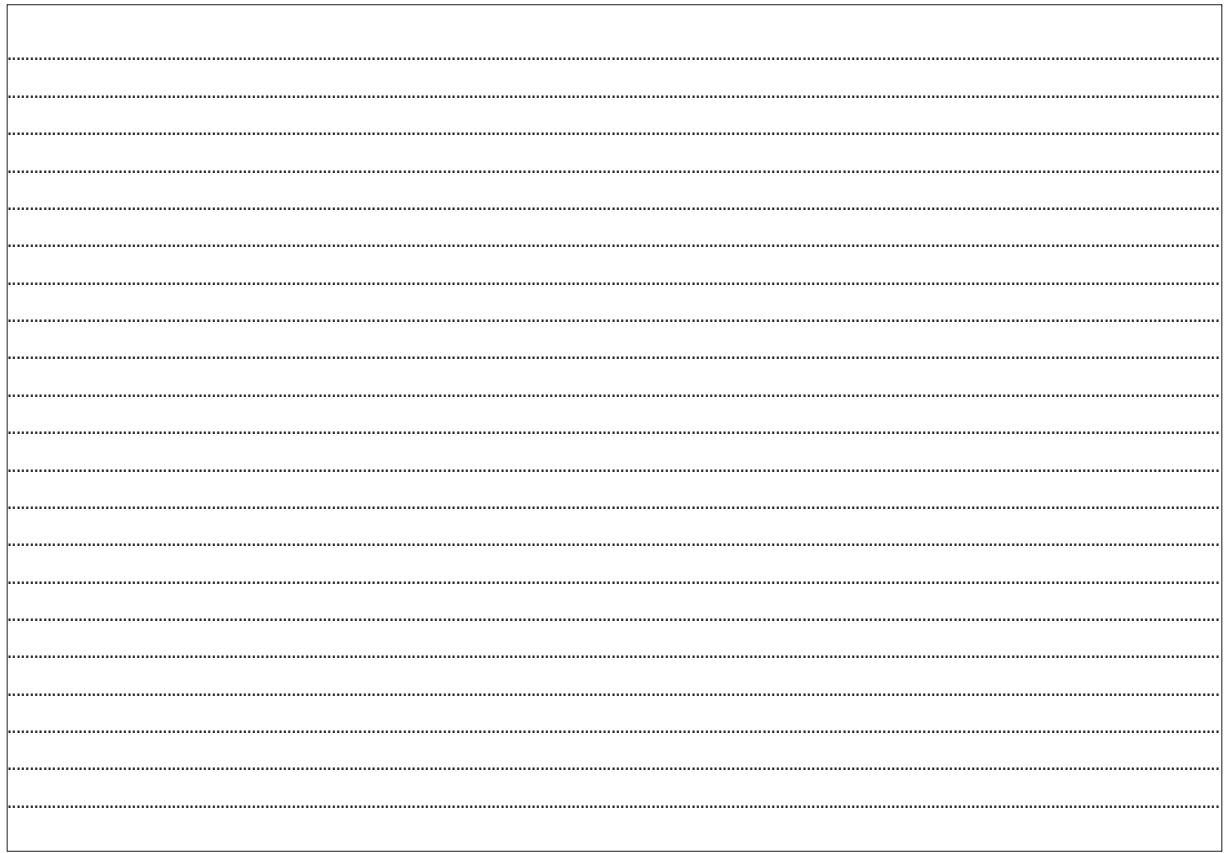

### **Per l'assistenza tecnica:**

*www.life.irritrol.it*

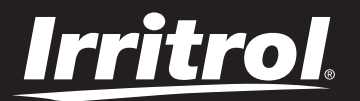

# **Programmatore LIFE 4\_6\_8**

Programmatore per irrigazione